# **Preparación da práctica seguridade NTFS en WXP**

### **Sumario**

- [1](#page-0-0) **[Creación dos Usuarios e Grupos](#page-0-0)**
	- ♦ [1.1](#page-3-0) [Dar de alta Usuarios e Grupos cun BAT](#page-3-0)
	- ♦ [1.2](#page-4-0) [Dar de alta Usuarios e Grupos cun script de Powersehll](#page-4-0)
- [2](#page-5-0) **[Creación da carpeta sobre a que se vai traballar](#page-5-0)**

### <span id="page-0-0"></span>**Creación dos Usuarios e Grupos**

Para realizar a Tarefa vaise supoñer unha situación na que o equipo é compartido por cinco usuarios, e estes están divididos en dous grupos distintos do seguinte xeito:

- Ao GrupoA pertencen Anxo, Andres e AnaBelen
- Ao GrupoB pertencen Bruno, Breixo e AnaBelen

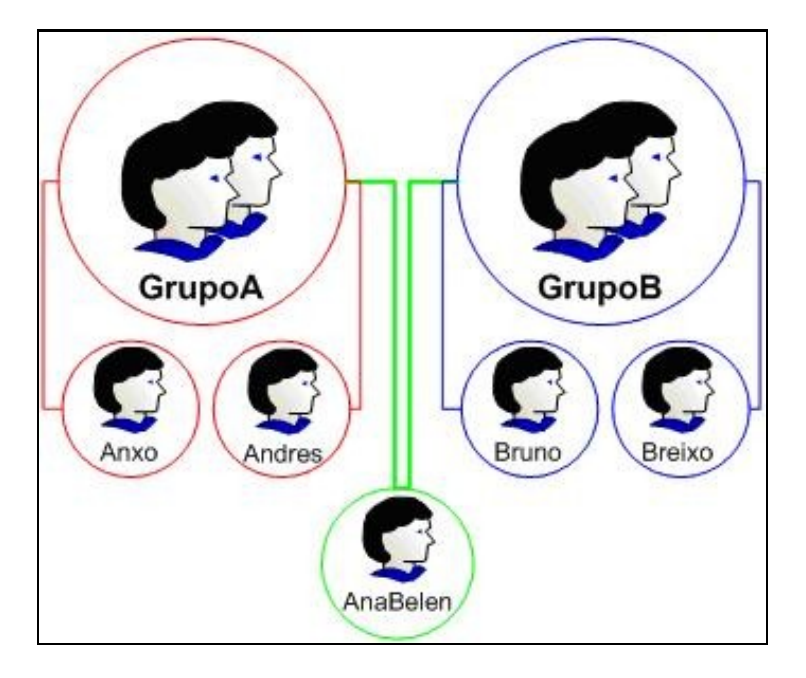

Para crear os usuarios e os grupos hai que iniciar a sesión como Administrador e acceder á ferramenta de **Usuarios locais e grupos** do **Administrador de equipos** de Windows. Recordar poñer un contrasinal sinxelo de recordar, por exemplo poñerlle a todos o contrasinal: *abc123*.

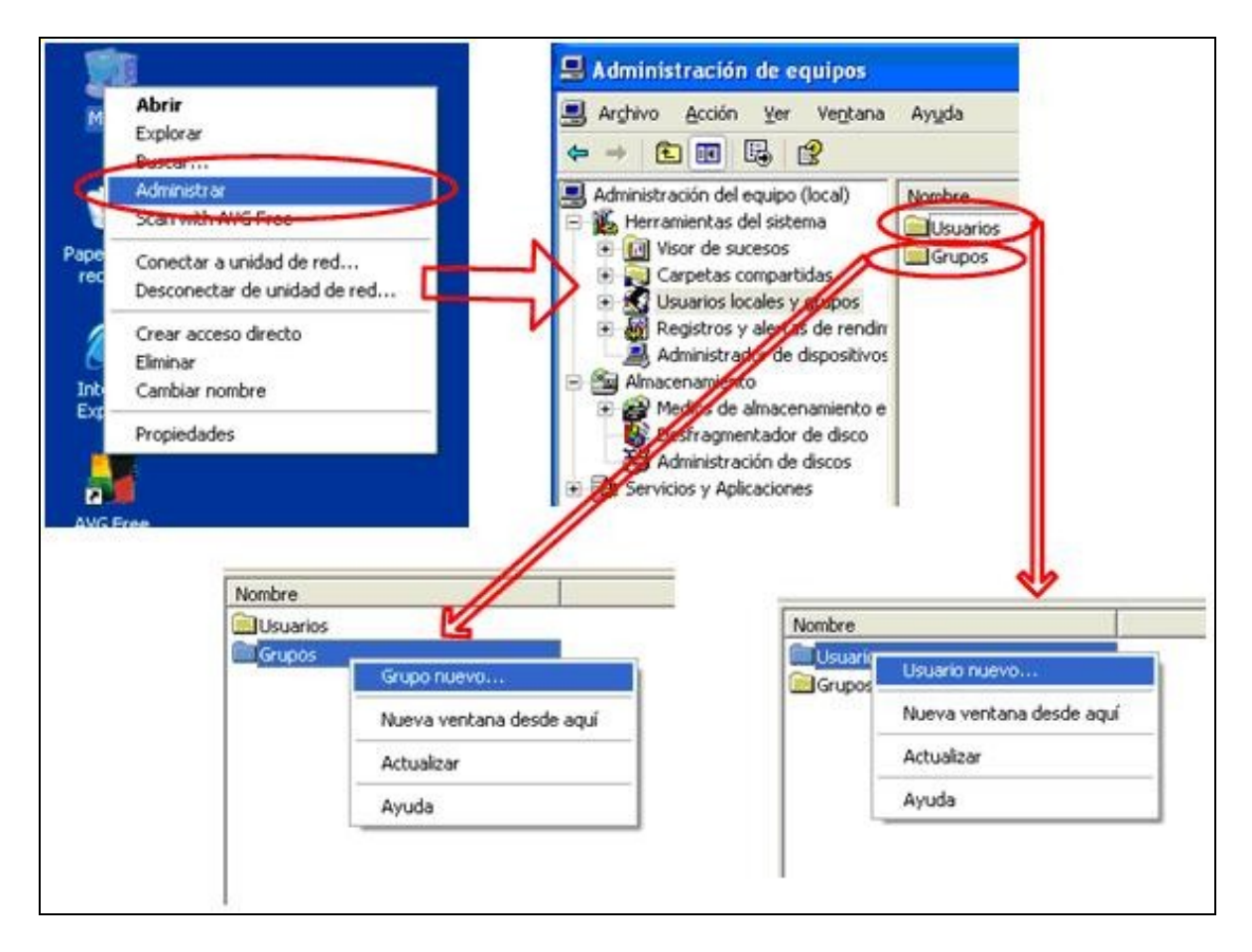

E débense crear os usuarios e os grupos tal e como se acordou.

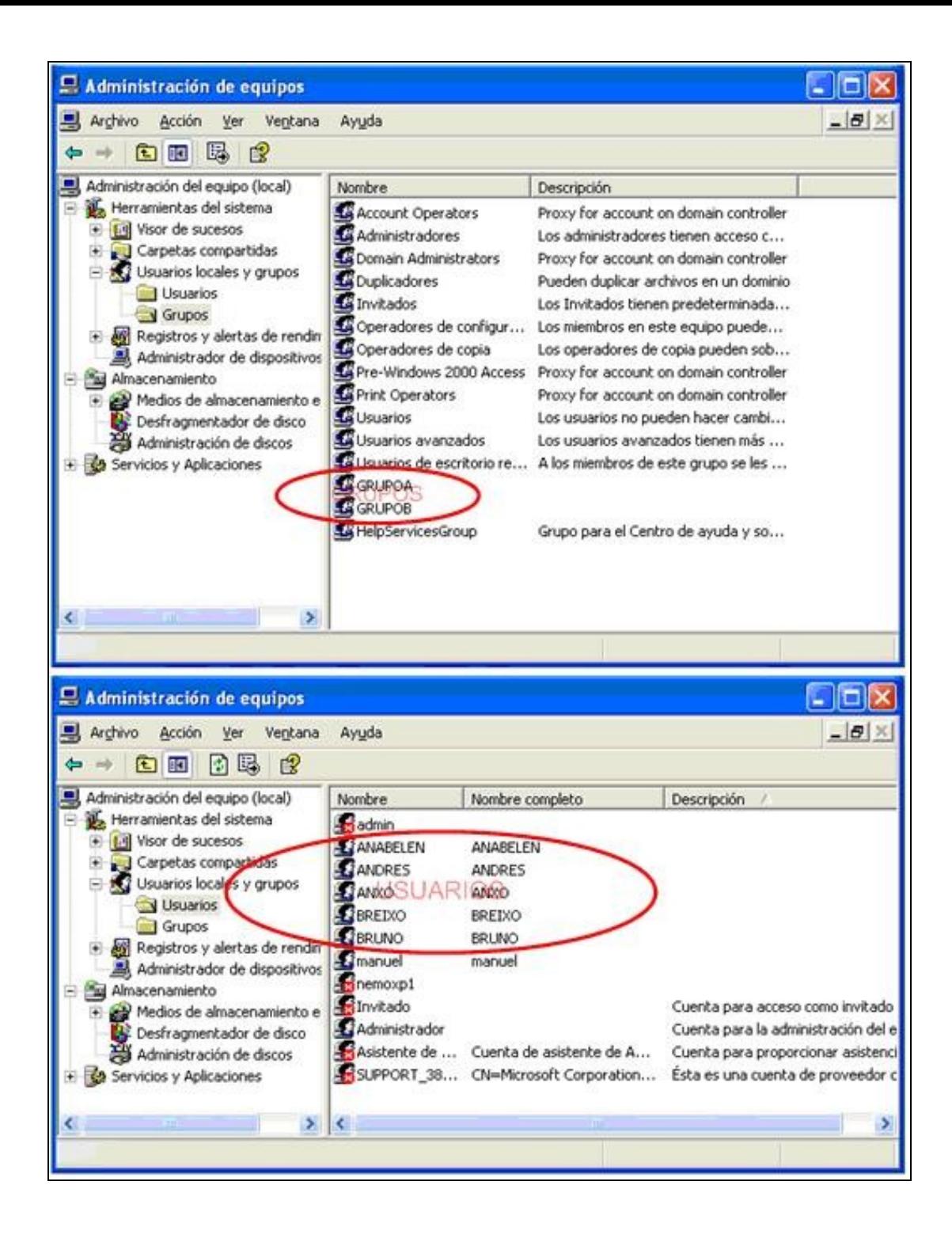

Hai que recordar incluír ós usuarios no interior do grupo correspondente.

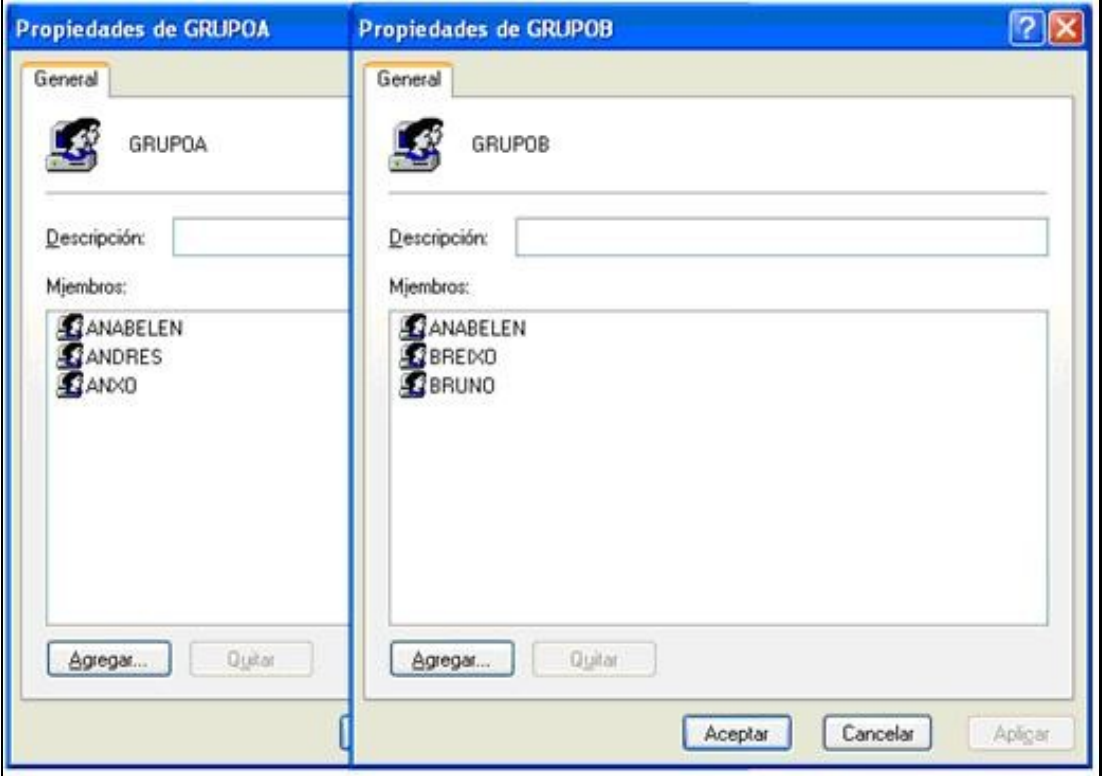

### <span id="page-3-0"></span>**Dar de alta Usuarios e Grupos cun BAT**

Sería do seguinte xeito:

```
@ECHO OFF
REM Creación de usuarios, grupos e meter usuarios en grupos
REM
REM Os usuarios
SET password=abc123..
SET usuarios=anxo andres anabelen bruno breixo
FOR %%A IN (%usuarios%) DO (
  NET USER %%A /ADD
  NET USER %%A %password%
)
REM Os grupos
set grupos=GrupoA GrupoB
FOR %%A IN (%grupos%) DO NET LOCALGROUP %%A /ADD
REM Meter usuarios en grupos
SET usuariosA=anxo andres anabelen
FOR %%A IN (%usuariosA%) DO NET LOCALGROUP GrupoA %%A /ADD
SET usuariosB=bruno breixo anabelen
FOR %%A IN (%usuariosB%) DO NET LOCALGROUP GrupoB %%A /ADD
```
#### Podemos ver se o comando se executou correctamente:

PS> net user

Cuentas de usuario de \\DESKTOP-JTB7CF2 ------------------------------------------------------------------------------- Administrador anabelen andres anxo breixo bruno DefaultAccount Invitado usuario Se ha completado el comando correctamente.

PS> net localgroup

Alias para \\DESKTOP-JTB7CF2

------------------------------------------------------------------------------- \*Administradores \*Duplicadores \*GrupoA \*GrupoB \*IIS\_IUSRS \*Invitados \*Lectores del registro de eventos \*Operadores de configuración de red \*Operadores de copia de seguridad \*System Managed Accounts Group \*Usuarios \*Usuarios avanzados \*Usuarios COM distribuidos \*Usuarios de administración remota \*Usuarios de escritorio remoto \*Usuarios del monitor de sistema \*Usuarios del registro de rendimiento Se ha completado el comando correctamente. > net user anabelen Nombre de usuario anabelen Nombre completo Comentario Comentario del usuario Código de país o región 000 (Predeterminado por el equipo) Cuenta activa sí La cuenta expira nella esta establecera e alla Nunca Ultimo cambio de contraseña 01/03/2016 23:31:52 La contraseña expira 12/04/2016 23:31:52 Cambio de contraseña 01/03/2016 23:31:52 Contraseña requerida  $S1$ El usuario puede cambiar la contraseña Sí Estaciones de trabajo autorizadas Todas Script de inicio de sesión Perfil de usuario Directorio principal Ultima sesión iniciada  $N$ unca Horas de inicio de sesión autorizadas Todas Miembros del grupo local \*GrupoA

Miembros del grupo global \*Ninguno

Se ha completado el comando correctamente.

### <span id="page-4-0"></span>**Dar de alta Usuarios e Grupos cun script de Powersehll**

#### O script quedaría así:

```
#Tabla hash con lista de Grupos y Usuarios
$GruposUsuarios = @{"GrupoA"=@("Anxo","Andrea","AnaBelen"); "GrupoB"=@("Bruno","Breixo","AnaBelen")}
#Preparamos la contraseña ya cifrada
$password = "abc123.."
$pwd = ConvertTo-SecureString $password -AsPlainText -Force
#Iteramos en los grupos a dar de alta
foreach ($grupo in $GruposUsuarios.keys) {
   #Damos de alta el grupo
   New-LocalGroup -Name $grupo -Description "Miembros del $grupo"
   #Iteramos en los miembros de cada grupo
   foreach ($usuario in $GruposUsuarios[$grupo]) {
       #Hacemos un try - catch para no ver el error de dar altasde usuario repetidas
       try {
           #Agregamos el usuario al equipo
```
 \*GrupoB \*Usuarios

```
New-LocalUser -Name $usuario -Password $pwd 2> $null
   }
   catch {
       "El usuario $usuario ya existe"
   }
   #Añadimos el usuario al grupo correspondiente
   Add-LocalGroupMember -Group $grupo -Member $usuario
}
```
## <span id="page-5-0"></span>**Creación da carpeta sobre a que se vai traballar**

}

O seguinte será acceder a unha unidade calquera do sistema que estea formateada có sistema de arquivos NTFS. Pódese mirar en *Administración de discos* do *Administrador de equipos* para comprobar cales das unidades do equipo están formateadas en NTFS. No equipo que se amosa a continuación vese que as tres particións dos dous discos duros que ten están formateadas en NTFS, polo que calquera delas se pode empregar. Neste caso escollerase **G:**, aínda que isto non é crítico.

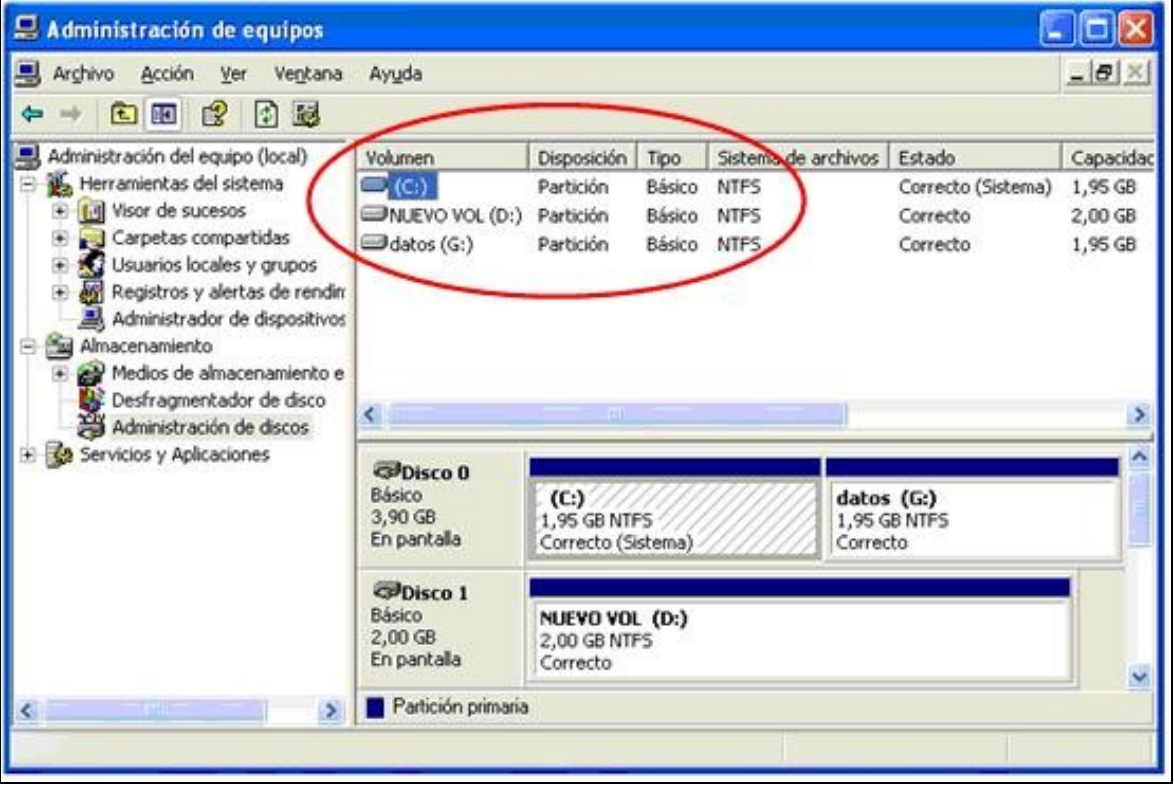

**Nota:** Se todas as particións do equipo están formateadas en FAT32 e se quere pasar unha delas a NTFS débese empregar, tal e como se sabe, o comando: *convert* **UNIDADE: /FS:NTFS**

Unha vez escollida a unidade NTFS a empregar crearase nela, en calquera lugar da árbore de directorios, unha carpeta chamada datos, que é coa que se vai facer toda a tarefa.

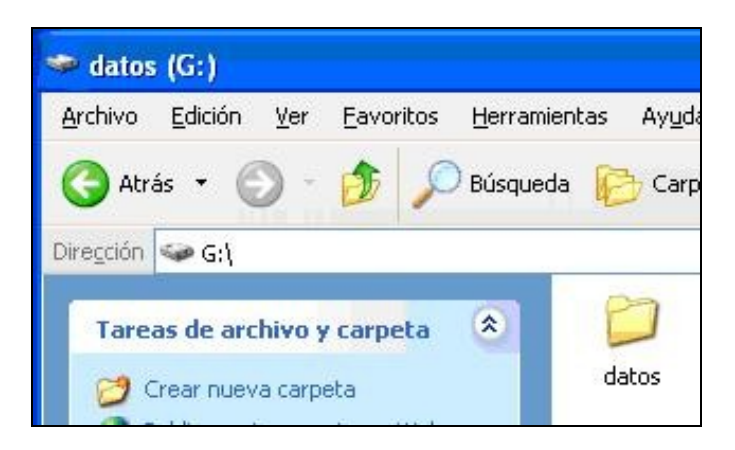

[Volver](https://manuais.iessanclemente.net/index.php/Seguridade_NTFS_en_Windows_XP)